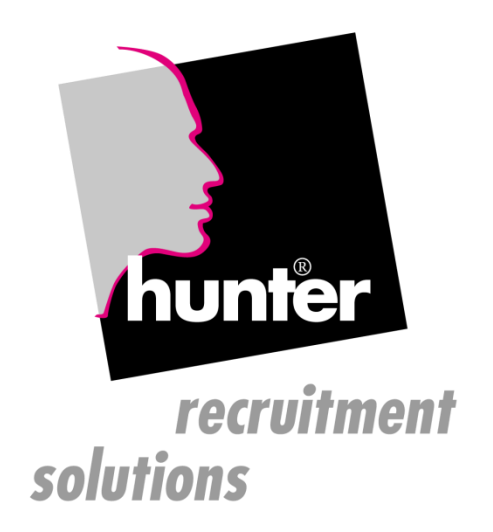

# **hunter Installation Guide**

# **Dieses Dokument bezieht sich ausschließlich auf die Version ab 19.01.x**

# **Eine [fortgeschriebene und aktuelle](https://www.hunter-software.de/hunter-installation-guide)  [Version des Installation Guide finden Sie](https://www.hunter-software.de/hunter-installation-guide)  [immer hier.](https://www.hunter-software.de/hunter-installation-guide)**

**Version 09.2020**

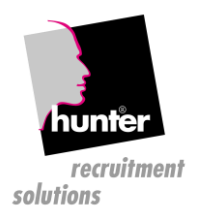

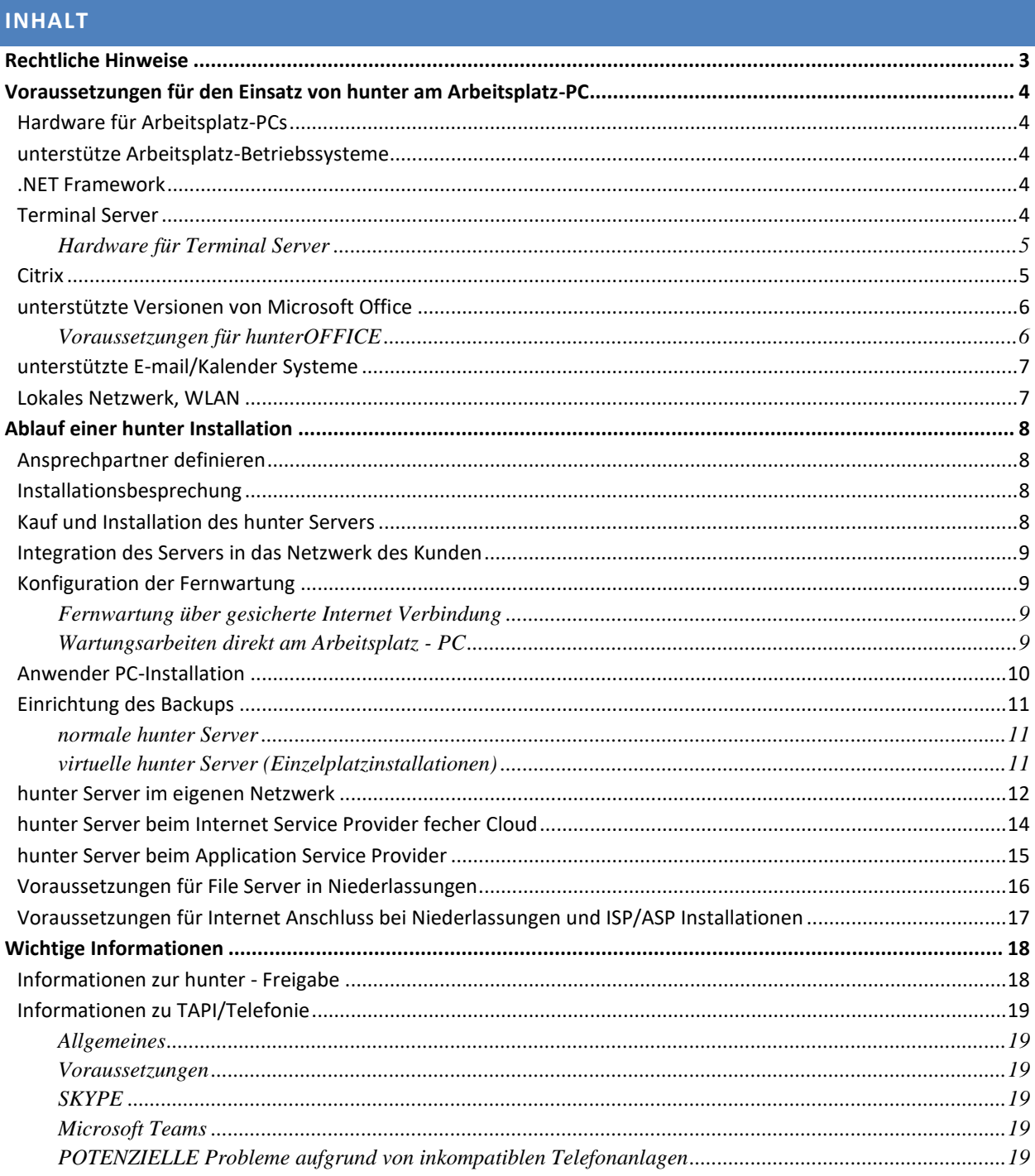

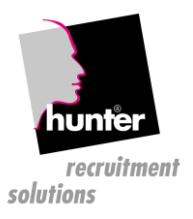

## <span id="page-2-0"></span>**RECHTLICHE HINWEISE**

Die in diesem Handbuch enthaltenen Informationen können ohne vorherige Ankündigung geändert werden und stellen seitens der fecher GmbH keine Verpflichtung dar. Die im Folgenden beschriebene Software darf nur gemäß den Vertragsbedingungen verwendet bzw. kopiert werden.

Außer zum persönlichen Gebrauch des Käufers ist jegliche elektronische oder mechanische Vervielfältigung bzw. Übertragung - einschließlich Fotokopieren oder Aufzeichnen - dieses Handbuchs oder Teilen davon ohne vorherige schriftliche Genehmigung der fecher GmbH nicht gestattet.

Die fecher GmbH übernimmt keine Gewähr für die vollständige Richtigkeit des Inhalts und der Leistungen der erwähnten Software. Herausgeber und Autor können für fehlerhafte Angaben und deren Folgen weder eine juristische noch irgendeine Haftung übernehmen.

Windows, Microsoft Office und Microsoft Backoffice sind eingetragene Warenzeichen der Microsoft Corporation. Citrix ist ein eingetragenes Warenzeichen der Citrix Systems, Inc.

Oracle ist ein eingetragenes Warenzeichen der Oracle Corporation.

IBM ist ein eingetragenes Warenzeichen der International Business Machines Corporation.

Alle anderen Produktnamen können Warenzeichen oder eingetragene Warenzeichen der jeweiligen Inhaber sein.

**hunter Installation Guide, von: fecher GmbH Otto-Lilienthal-Str. 12 63322 Rödermark**

**Tel: +49 6074/80577-00 E-Mail[: info@fecher.eu](mailto:info@fecher.eu)**

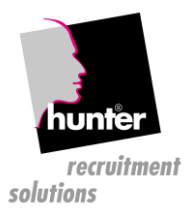

## <span id="page-3-0"></span>**VORAUSSETZUNGEN FÜR DEN EINSATZ VON HUNTER AM ARBEITSPLATZ-PC**

### <span id="page-3-1"></span>HARDWARE FÜR ARBEITSPLATZ-PCS

- Prozessor: mindestens Quad-Core mit mind. 3 GHz CPU
- Arbeitsspeicher: Mindestens 4 GB RAM
- Grafik: 24 Bit Farbtiefe
	- Minimum: 1024x768 (nur eingeschränktes Arbeiten möglich) Optimum: 1280x1024 oder höher

Wir empfehlen den Betrieb mit 96DPI, mit anderen Einstellungen kann es zu Darstellungsproblemen kommen.

• min. 5 GB freier Festplattenspeicher auf C:

#### <span id="page-3-2"></span>UNTERSTÜTZE ARBEITSPLATZ-BETRIEBSSYSTEME

- Windows 8, 8.1 (32/64Bit)
- Windows 10 (32/64 Bit)
- Windows Server 2003, (32/64Bit) (Terminal-Server)
- Windows Server 2008, (32/64Bit) (Terminal-Server)
- Windows Server 2012, (32/64Bit) (Terminal-Server)
- Windows Server 2016, (32/64Bit) (Terminal-Server)
- Windows Server 2016, (32/64Bit) (Terminal-Server)
- alle nicht aufgelisteten Betriebssysteme werden grundsätzlich nicht unterstützt. Bitte für nicht aufgeführte Betriebssysteme beim Support nachfragen E-Mail: support.hunter@fecher.eu
- nachfolgende Betriebssysteme werden definitiv nicht mehr unterstützt bzw. nicht mehr getestet: Windows 95, Windows 98, Windows ME, Windows NT, Windows 2000, Windows XP, Windows Vista, Windows 7

## <span id="page-3-3"></span>.NET FRAMEWORK

Das .NET Framework 3.5 muss auf allen PCs, auf denen hunter verwendet werden soll, installiert sein.

Die Installation vom .NET Framework 4.0 alleine ist nicht ausreichend.

#### <span id="page-3-4"></span>TERMINAL SERVER

Das Programm hunter wurde für Windowsbetriebssystemplattformen entwickelt. Hunter ist eine Windowsanwendung und kann somit auch auf Microsoft Terminalserverplattformen installiert und betrieben werden. hunter wird aber nicht vom Hersteller speziell auf Microsoft Terminalserverplattformen getestet. Wir können deshalb keine generelle Freigabe für alle Versionen von Microsoft Terminalserver geben. Der Kunde muss daher hunter selbst auf der von ihm verwendeten Plattform testen.

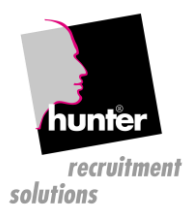

Für den Zugriff auf den hunter Server über schwache oder instabile Internet-Leitungen (mobiles Internet, WLAN, …) kann eine Nutzung eines Microsoft Terminal Servers sinnvoll sein, da hier abgebrochene Verbindungen wieder fortgesetzt werden können (siehe dazu Kapite[l Lokales Netzwerk, WLAN\)](#page-6-1).

## <span id="page-4-0"></span>HARDWARE FÜR TERMINAL SERVER

- Prozessor: abhängig von der Anzahl der gleichzeitig aktiven Benutzer und Anzahl der zusätzlich verwendeten Anwendungen (z.B. Outlook, Word, ...)
- Arbeitsspeicher: pro aktivem Benutzer 500MB + 2GB für Betriebssystem. Hier ist auch die Anzahl der zusätzlich verwendeten Anwendungen zu berücksichtigen.
- Grafik: 1024x768 mit 24 Bit Farbtiefe bei höheren DPI gilt eine Mindestauflösung von 1280x1024
- min. 5 GB freier Festplattenspeicher auf C:

#### <span id="page-4-1"></span>CITRIX

Das Programm hunter wurde für Windowsbetriebssystemplattformen entwickelt. Hunter ist eine Windowsanwendung und kann somit auch auf Citrix Plattformen installiert und betrieben werden. hunter wird aber nicht vom Hersteller speziell auf den Plattformen und Versionen der Firma Citrix getestet. Wir können deshalb keine generelle Freigabe für Plattformen der Firma Citrix geben. Der Kunde muss daher hunter selbst auf der von ihm verwendeten Citrix Plattform testen.

Die aktuelle Version von hunter läuft problemlos unter Citrix, wir gehen davon aus, dass auch zukünftige Versionen unter Citrix laufen werden. Sollten wider Erwarten Probleme auftreten, werden wir im Rahmen des Wartungsvertrages selbstverständlich an der Lösung der Probleme arbeiten und Unterstützung geben.

Allerdings können wir keine Garantie für die Lauffähigkeit von hunter unter Citrix geben, da einige der von uns verwendeten Komponenten aktuell nicht für Citrix zertifiziert sind.

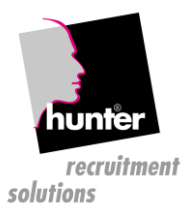

## <span id="page-5-0"></span>UNTERSTÜTZTE VERSIONEN VON MICROSOFT OFFICE

Microsoft Word wird benötigt, um Serienbriefe erstellen zu können. Microsoft Excel wird benötigt, um Daten aus hunter exportieren zu können.

- Office 2010 (32/64Bit)
- Office 2013 (32/64Bit)
- Outlook 2013 (32/64Bit)
- Outlook 2016 (32/64Bit)
- Outlook 2019 (32/64Bit)
- alle nicht aufgelisteten Office-Versionen werden grundsätzlich nicht unterstützt. Bitte für nicht aufgeführte Versionen beim Support nachfragen E-Mail: support.hunter@fecher.eu
- nachfolgende Versionen von Microsoft Office werden nicht unterstützt bzw. nicht mehr getestet: Office 2003, Office 2007

## <span id="page-5-1"></span>VORAUSSETZUNGEN FÜR HUNTEROFFICE

hunterOFFICE ist die Schnittstelle zwischen hunter und Microsoft Office. Damit ein reibungsloser Betrieb möglich ist sollte der "Exchange-Cache-Modus" aktiviert sein.

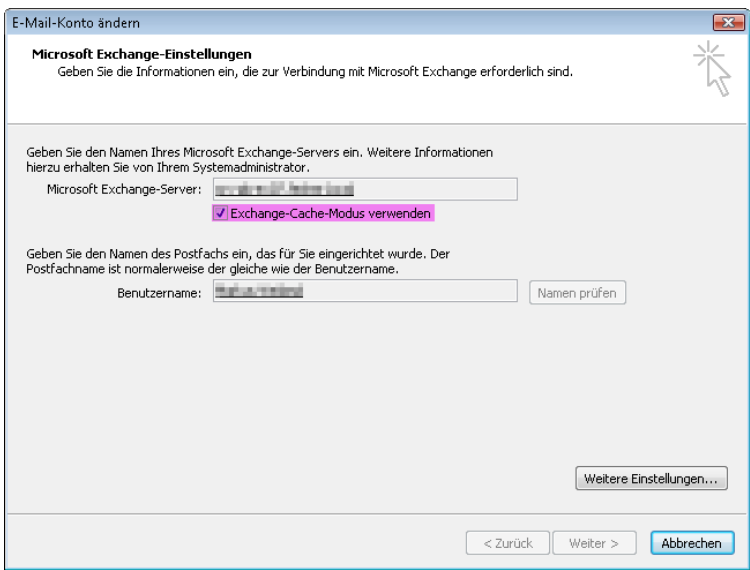

Bei Microsoft Exchange Servern gibt es ein Limit für gleichzeitig geöffnete Objekte innerhalb einer Session. Diese kann bei der Verwendung von hunterOFFICE überschritten werden. Es gibt dazu eine Einstellung von Microsoft die dieses Limit aufhebt. Dabei ist allerdings darauf zu achten dass der Exchange Server über genügend Speicher verfügt und im normalen Betrieb noch nicht ausgelastet ist.

HKEY\_LOCAL\_MACHINE\SYSTEM\CurrentControlSet\Services\MSExchangeIS\ParametersSystem Value: Disable Session Limit

<http://technet.microsoft.com/en-us/library/dd159906.aspx>

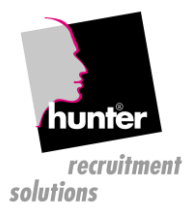

## <span id="page-6-0"></span>UNTERSTÜTZTE E-MAIL/KALENDER SYSTEME

Microsoft Outlook wird zum Versenden von E-Mails und zum Synchronisieren von Terminen und Kontakten benötigt, es werden folgende Systeme unterstützt:

- Outlook 2010 (32/64Bit)
- Outlook 2013 (32/64Bit)
- Outlook 2016 (32/64Bit)
- Outlook 2016 (32/64Bit)
- Outlook 2019 (32/64Bit)
- nachfolgende E-Mail/Kalender Systeme werden nicht unterstützt bzw. wird nicht mehr getestet: Outlook 2003, Outlook 2007

#### <span id="page-6-1"></span>LOKALES NETZWERK, WLAN

.

Der hunter Server und die Arbeitsplätze sollten innerhalb des Büros über ein verkabeltes Netzwerk mit mind. 100Mbit/sek. kommunizieren, vom Einsatz eines WLANs wird dringend abgeraten.

Eine Charakteristik von WLAN ist, dass auch bei guter Verbindungsqualität gelegentlich kurze Verbindungsabbrüche auftreten. Dieser Effekt kann je nach Hersteller des WLAN-Routers(Sender) bzw. WLAN-Schnittstelle am PC (Empfänger) mehrmals am Tag auftreten. Diese Verbindungsabbrüche haben zur Folge, dass hunter seine Verbindung zum Datenbank Server verliert, auch wenn zu diesem Zeitpunkt im hunter nicht gearbeitet wurde.

Verglichen mit z.B. MS Outlook, wo diese Verbindungsabbrüche keine Folgen haben, ist es bei hunter (bzw. Oracle) nicht möglich, die Verbindung wieder automatisch aufzunehmen, da mit dem Verbindungsabbruch wesentliche Verbindungs- und Anmeldeinformationen verloren gehen.

MS Outlook hat eine lokale Datendatei und braucht Verbindungen nur zum Downloaden von neuen E-Mails u.d.gl. Oracle hat aber eine permanente Client-Server Verbindung und kann die entsprechende Session nach dem Verbindungsabbruch nicht wiederherstellen.

Hinweis für Nutzer von Endgeräten mit WLAN und LAN-Karte:

Beim Betrieb von Endgeräten die über beide Netzwerkschnittstelle (WLAN und LAN-Kabel) verfügen ist darauf zu achten das immer nur eine Schnittstelle aktiv sein darf, da es sonst zu Netzwerkabbrüchen, Instabilitäten und eventuellen Abstürzen von hunter kommen kann. Technische Hinweise finden Sie unter:

<http://de.wikipedia.org/wiki/Routing>

[http://de.wikipedia.org/wiki/Metrik\\_\(Netzwerk\)](http://de.wikipedia.org/wiki/Metrik_(Netzwerk))

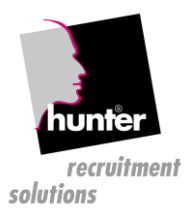

## <span id="page-7-0"></span>**ABLAUF EINER HUNTER INSTALLATION**

#### <span id="page-7-1"></span>ANSPRECHPARTNER DEFINIEREN

Die verantwortliche und kompetente IT - Betreuung des Kunden ist eine wichtige Voraussetzung für den Erfolg der Installation vor Ort bzw. im Homeoffice. Nennen sie uns ihren qualifizierten IT-Betreuer, der für sämtliche Fragen – die Installation betreffend - zuständig ist und alle wichtigen Funktionen und Eigenschaften ihrer IT-Infrastruktur kennt.

Diesem IT - Betreuer muss ausreichend Zeit zur Beantwortung auftretender Fragen rund um die Installation und die Kontrolle der Datensicherung zur Verfügung gestellt werden.

#### <span id="page-7-2"></span>INSTALLATIONSBESPRECHUNG

Mit den definierten Ansprechpartnern des Kunden wird das weitere Vorgehenskonzept abgesprochen:

- Konfigurationsvariante wird ausgewählt
- angestrebter, grober Zeitplan
- individuelle Besonderheiten

#### <span id="page-7-3"></span>KAUF UND INSTALLATION DES HUNTER SERVERS

Für Kunden mit max. drei Arbeitsplätzen besteht die Möglichkeit, den hunter Server in einem virtuellen Server (VMware) auf einem bestehenden Windows Server zu installieren, damit ist keine zusätzliche Server-Hardware notwendig.

Für Kunden mit mehr als drei Arbeitsplätzen ist zusätzliche Server Hardware notwendig, für den Kauf stehen folgende Optionen zur Verfügung:

- Der hunter Server wird vom IT Betreuer des Kunden gekauft und direkt an fecher geliefert. Die Installation erfolgt durch fecher, der Server wird danach an den Kunden geliefert und gemeinsam mit dem IT-Betreuer in Betrieb genommen.
- Der Server wird über fecher gekauft, vorinstalliert und an den Kunden gesandt.
- für Einzelplatzinstallationen wird der hunter Server auf dem vorhandenen PC in einer VMware (virtuelle Maschine) installiert

#### **Für die Installation des Servers werden folgende technische Daten benötigt:**

- Computername (Hostname)
- Internet Domain Name
- Windows Domain Name
- IP Adresse
- Subnetmaske
- Default Gateway
- DNS Server (primary + secondary)

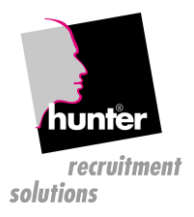

## <span id="page-8-0"></span>INTEGRATION DES SERVERS IN DAS NETZWERK DES KUNDEN

Mit Unterstützung von fecher integriert der IT – Betreuer des Kunden den Server im Netzwerk des Kunden und richtet die Fernwartung ein.

#### <span id="page-8-1"></span>KONFIGURATION DER FERNWARTUNG

## **Ist es im Bedarfsfall nicht möglich, sich im Büro des Kunden einzuwählen, so können keine Wartungsarbeiten durchgeführt werden!**

#### <span id="page-8-2"></span>FERNWARTUNG ÜBER GESICHERTE INTERNET VERBINDUNG

Die Fernwartung des hunter Servers funktioniert über einen herkömmlichen Internet Anschluss, eine Konfiguration von port-forwardings oder offiziellen IP Adressen ist nicht notwendig.

Der hunter Server muss lediglich Vollzugriff (NAT, masquerading) auf das Internet haben.

Sollten Ihre Sicherheitsrichtlinien es vorschreiben, ausgehende Zugriffe auf das Internet einzuschränken, so können Sie die Verbindungen vom hunter Server auf die IP Adresse 80.66.7.38 beschränken.

#### <span id="page-8-3"></span>WARTUNGSARBEITEN DIREKT AM ARBEITSPLATZ - PC

Erfordert es ein Problem, dass ein Support Mitarbeiter direkt auf den Arbeitsplatz PC eines Benutzers zugreift, so kann der Benutzer den Supportmitarbeiter dazu einladen, indem er im hunter unter Hilfe/Support auf "fecher Support einladen" klickt:

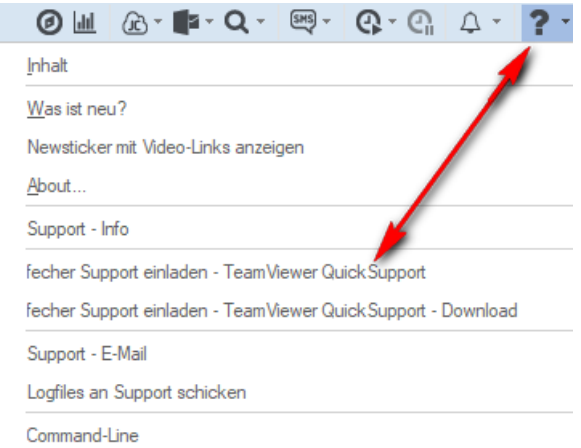

**Für Benutzer von Terminal Servern ist diese Technik nicht einsetzbar, hier benötigen wir, im Fall eines Wartungseinsatzes, Zugriff auf den Terminal Server mit der Berechtigung, die Session des Benutzers zu beobachten.**

**Ist kein Zugriff auf den Desktop nicht möglich (Firewall, ...), so kann kein Anwender-Support geleistet werden.**

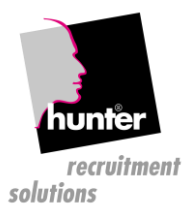

## <span id="page-9-0"></span>ANWENDER PC-INSTALLATION

Den hunter Installer finden Sie in der hunter Hilfe, diese ist im Internet Explorer unter http://<IP-Adresse-des-hunter-Servers>/hunter zu finden:

#### hunter v19 Hilfe

## Inhaltsverzeichnis

- 1. Inbetriebnahme von hunter
	- a. Was ist neu
	- b. hunter Release Notes
	- c. Installation von hunter
	- d. Einführung von hunter
- 2. Step by Step Anleitungen
- 3. hunter Videos
- 4. Hauptfenster
	- a. Anwendermenü
	- b. Buttongruppe
- 5. Besonderheiten im hunter
	- a. Kennzeichnung von Datenfeldern
	- b. Kontextmenü
	- c. Link-Felder
	- d. Zusammenfassung
	- e. Ampel
- 6. Abläufe
	- a. Datensatz anlegen
	- b. Datensatz löschen
	- c. Eine Firma mit einem Projekt verknüpfen
	- d. Eine Firma als aktuellen Arbeitgeber mit einer Person verknüpfen / Eine Person mit einem Projekt verknüpfen
	- e. Erstellen von Serienbriefen und Reports
	- f. Aktionen
	- g. Suche
	- h. Listenbearbeitung
	- i. Inbox Manager
	- j. Dokumentenverwaltung
	- k. Kontakt-Synchronisation
	- I. Kalender-Synchronisation
- 7. hunter in der Praxis
- 8. Erweiterte Kenntnisse
- 9. Serienbrieffelder

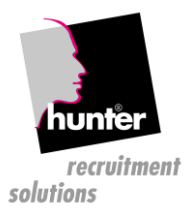

Diese Installation muss vom IT-Betreuer auf allen Arbeitsplätzen im lokalen Netzwerk und auf allen Remote-/Home-PCs installiert werden. Das Installationsprogramm ist selbsterklärend und installiert nur einige notwendige Verknüpfungen und den Update Mechanismus für das automatisierte Installieren zukünftiger Versionen.

Alle hunter Module werden beim erstmaligen Aufruf von hunter installiert.

Spätere Updates werden am hunter Server zentral von fecher eingespielt und automatisch beim Neustart von hunter am Arbeitsplatz installiert.

## <span id="page-10-0"></span>EINRICHTUNG DES BACKUPS

## <span id="page-10-1"></span>NORMALE HUNTER SERVER

Der hunter Server verfügt über kein eigenes Backup Laufwerk für Bänder o.d.gl, da dieses nur unzureichend kontrolliert werden könnte und fecher aufgrund der geografischen Distanz nicht die Verantwortung für die Datensicherung des hunter Servers verwenden kann.

Der hunter Server stellt an jedem Wochentag um 23:00 Uhr alle zu sichernden Daten in der hunter Freigabe bereit. Abhängig von der Größe der Datenbank kann dies mehrere Stunden in Anspruch nehmen. Nach Fertigstellung finden Sie im Verzeichnis \\<IP-Adresse-des-hunter-Servers>\hunter\oracle\dump einen verschlüsselten und komprimierten Auszug aus der hunter Datenbank mit aktuellem Erstellungsdatum.

## **Danach ist die gesamte <IP-Adresse-des-hunter-Servers>\hunter Freigabe vollständig und täglich auf ein Sicherungsmedium zu übertragen. (externe Festplatte, Bänder, …)**

Bei hunter Servern die permanent online sind, kann dies automatisch durch eine Backup Software auf einem anderen Server durchgeführt werden.

Sollte Ihre Backup Software aus (lizenz-) technischen Gründen keine externen Server sichern können, so muss der Inhalt der Windows-Freigabe vor der Sicherung auf den Backup-Server kopiert werden.

## <span id="page-10-2"></span>VIRTUELLE HUNTER SERVER (EINZELPLATZINSTALLATIONEN)

Auf virtuellen Servern (Einzelplatzinstallationen) die um 23:00 Uhr nicht online sind, muss die Bereitstellung der zu sichernden Daten manuell gestartet werden. Dies ist auf der VMware Console im Administrations-Menü möglich.

Loggen Sie sich auf der VMware Console mit dem Benutzernamen "admin" und dem Passwort "database" ein, danach sehen Sie das Administrations-Menü, wählen Sie dort den Punkt "A5":

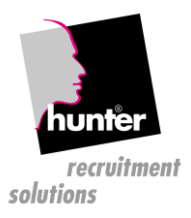

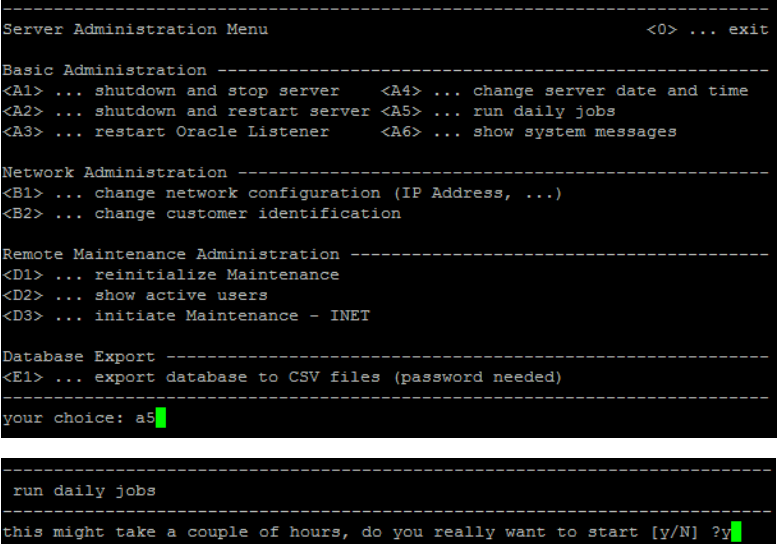

Abhängig von der Größe der Datenbank wird dieser Vorgang einige Minuten dauern, danach ist die gesamte <IP-Adresse-des-hunter-Servers>\hunter Freigabe vollständig auf ein externes Backup-Medium zu sichern.

## <span id="page-11-0"></span>HUNTER SERVER IM EIGENEN NETZWERK

Dies ist die häufigste Konfiguration einer hunter Installation. Dabei steht der hunter Server im lokalen Netzwerk des Kunden. Alle Daten (inkl. Attachments, Softwareverteilung etc.) werden auf diesem Server gehalten.

Optional können weitere Niederlassungen oder Home-PCs über ein VPN auf den zentralen hunter Server zugreifen.

Arbeiten in einer Niederlassung mehrere PCs über das VPN mit dem hunter, ist es sinnvoll, in diesem Büro einen File-Server zu installieren, sodass die Attachments und Installationsdateien jede Nacht synchronisiert werden können.

Das vereinfacht das Einspielen von Updates und beschleunigt das Starten des hunters und den Zugriff auf Attachments.

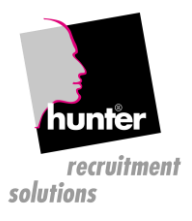

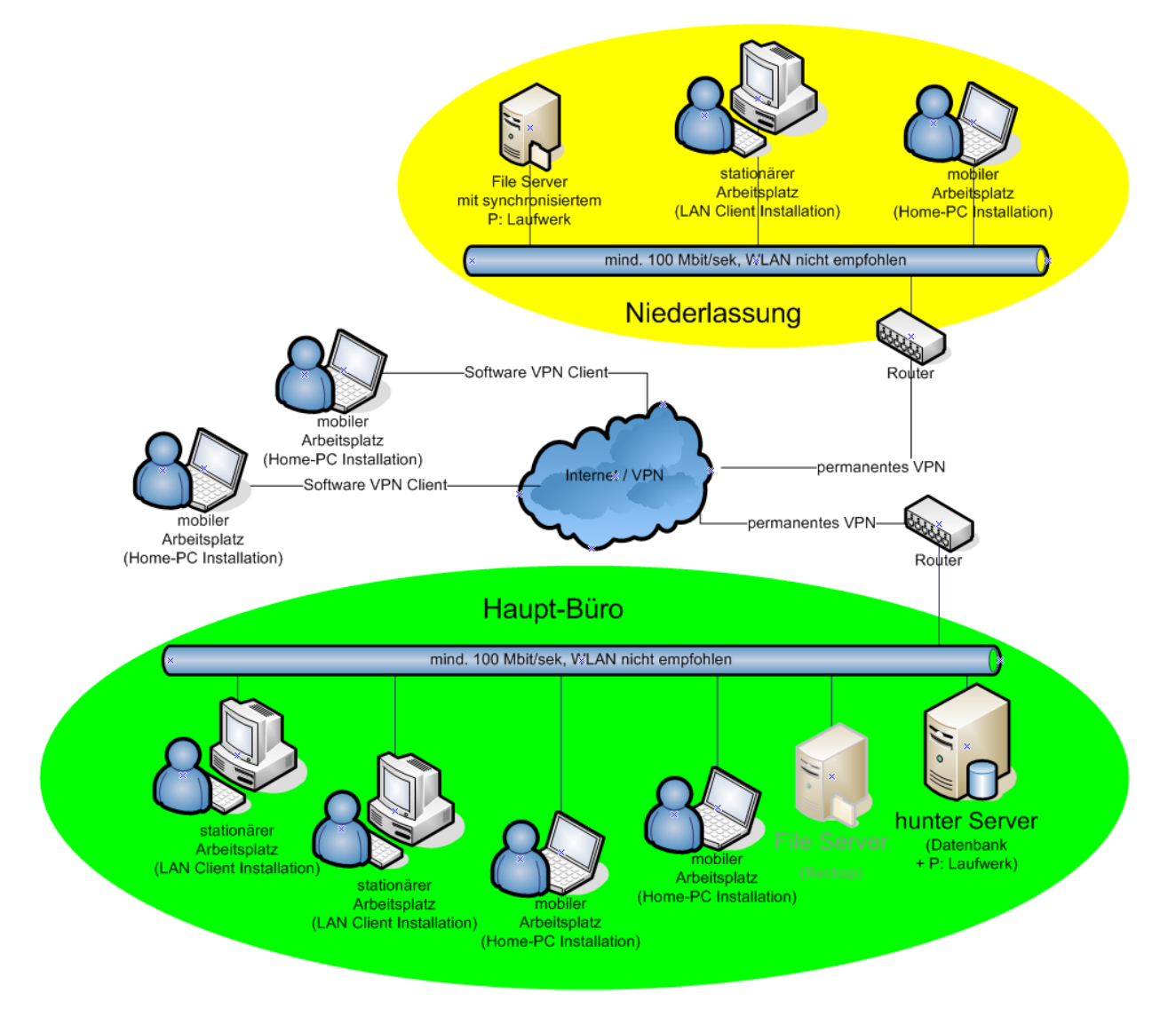

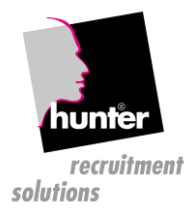

## <span id="page-13-0"></span>HUNTER SERVER BEIM INTERNET SERVICE PROVIDER FECHER CLOUD

Auch hier greifen Büros verschiedener Standorte über ein VPN auf den zentralen hunter Server zu, dieser befindet sich jedoch bei einem Internet Service Provider.

Arbeiten in den Niederlassungen mehrere PCs über das VPN mit dem hunter, ist es sinnvoll, in diesen Büros jeweils einen File-Server zu installieren, sodass das die Attachments und Installationsdateien jede Nacht synchronisiert werden können.

Das vereinfacht das Einspielen von Updates und beschleunigt das Starten des hunters und den Zugriff auf Attachments.

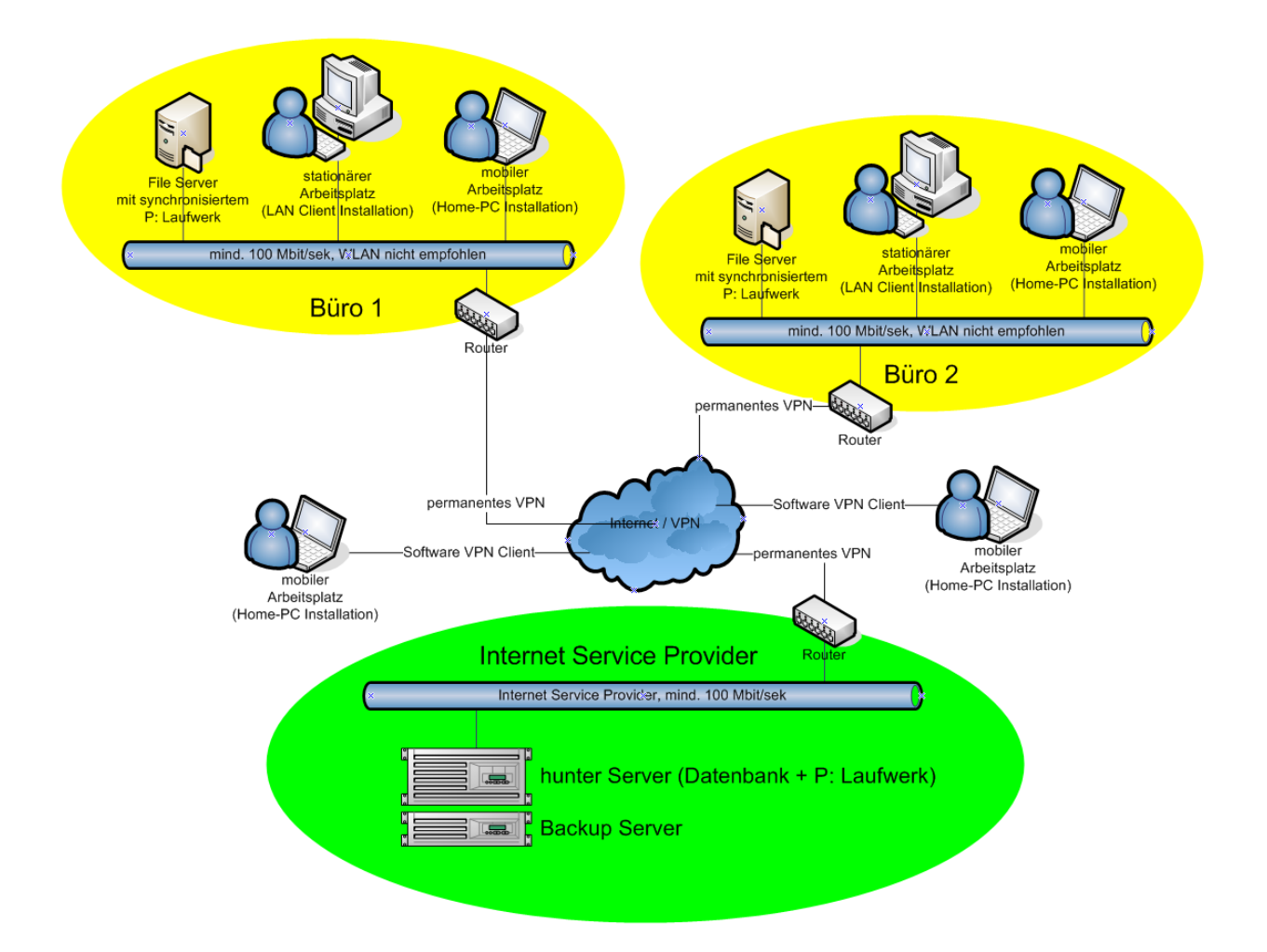

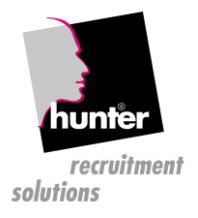

## <span id="page-14-0"></span>HUNTER SERVER BEIM APPLICATION SERVICE PROVIDER

Hier greifen die Benutzer auf einen Application Server (Terminal Server) zu, welcher das Frontend des gesamten Desktops oder einzelner Applikationen zur Verfügung stellt.

#### **!!! Bei dieser Installation muss die TAPI Funktionalität (Telefonie) von hunter vorab geprüft werden!!!**

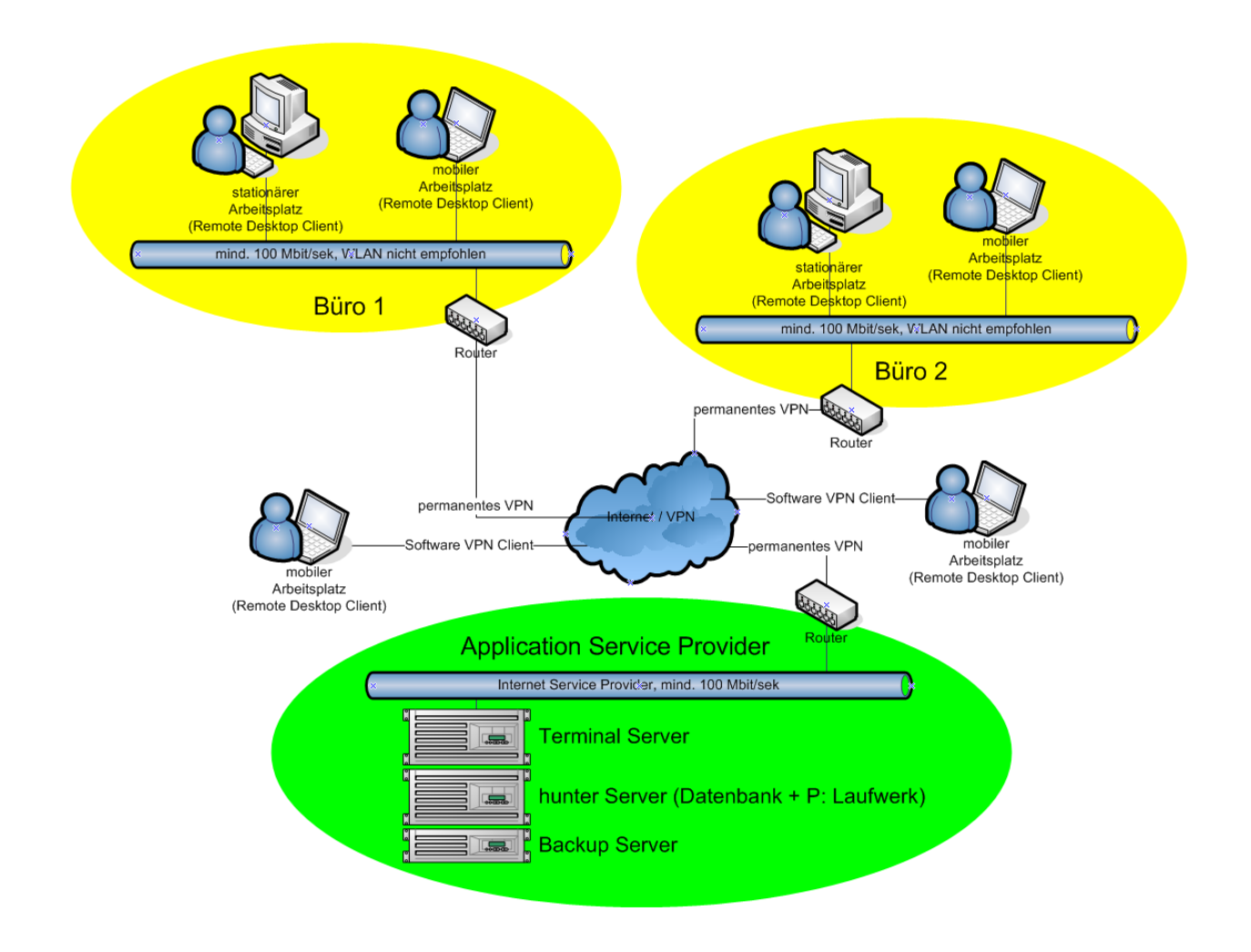

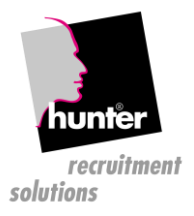

## <span id="page-15-0"></span>VORAUSSETZUNGEN FÜR FILE SERVER IN NIEDERLASSUNGEN

Ein File Server wird nur benötigt, wenn der Datenbank Server nicht im eigenen Büro (LAN) steht. (d.h. in Niederlassungen oder ISP Variante).

Jedes Büro in einem WAN/ISP Verbund benötigt einen File Server. Es ist nicht notwendig, in jedem Büro einen, für den Betrieb von hunter dedizierten, File Server zu installieren, es kann auch ein bestehender File Server verwendet werden.

Auf dem File Server wird vom lokalen IT - Betreuer ein Verzeichnis d:\fecher\hunter angelegt. Dieses Verzeichnis wird mit dem Share-Namen **<hunter>** freigegeben.

Gesamt-Platzbedarf am Fileserver im **<hunter>** Verzeichnis: **mindestens 20 GB**

Diese Freigabe ist auf allen Arbeitsplätzen auf den Laufwerksbuchstaben **P:** permanent zu verbinden (siehe Arbeitsplatzinstallation).

Für die Synchronisation muss ein User "hunter" ohne Passwort angelegt werden, dieser muss vollen Zugriff auf die hunter-Freigabe haben.

Der hunter Server muss permanenten Zugriff auf alle File Server im WAN Verbund haben. Dies ist notwendig, da jede Nacht die hunter Freigabe aller File Server mit dem zentralen hunter Server synchronisiert wird.

Nur so können alle Benutzer in allen Büros auf die gleichen Serienbriefe und Attachments zugreifen.

Sämtliche Büros haben dafür zu sorgen, dass das jeweilige <hunter> Verzeichnis täglich gesichert wird.

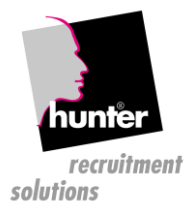

## <span id="page-16-0"></span>VORAUSSETZUNGEN FÜR INTERNET ANSCHLUSS BEI NIEDERLASSUNGEN UND ISP/ASP INSTALLATIONEN

#### **Bandbreite**

Um gute Performance zu gewährleisten, müssen **pro aktivem hunter Benutzer**

- o **mindestens 2 Mbit upstream+ 2 Mbit downstream**
- o **und maximal 50 ms roundtrip-time**

zur Verfügung stehen.

Die daraus resultierende Bandbreite muss für den Betrieb von hunter reserviert sein und darf nicht von anderen Applikationen mitverwendet werden. Es darf also nicht möglich sein, mit z.B. einem großen Download im Internet Explorer den hunter Betrieb im gesamten Büro zu behindern.

• Der Betrieb von hunter ist nur mit einer stabilen und permanenten Verbindung möglich.

**Kommt es zu Schwankungen in der Verbindung zwischen dem hunter Client und dem hunter Server (z.B. kurze Unterbrechungen, verlorene Pakete, kurzzeitige Leitungsengpässe, …) so ist mit Problemen beim Betrieb von hunter zu rechnen.**

- Alle Computer im Büro müssen mit einer privaten IP Adresse aus dem gleichen Netzwerk (IP-Subnet) konfiguriert sein.
- Ein Router muss die internen, privaten IP Adressen auf eine offizielle IP Adresse umsetzen (SNAT).
- Wird die Verbindung zum Internet abgebrochen (TimeOut eines DSL Routers etc.), so brechen auch alle Verbindungen zum hunter Server ab.
- Ist der Masquerading TimeOut des Routers zu niedrig gesetzt, so bricht die Verbindung zum hunter Server ab, sobald hunter nicht ständig verwendet wird (z.B. Mittagspause).
- der Router muss eine feste Verbindung ins Internet, und eine fixe offizielle IP Adresse (nicht dynamisch, DHCP) besitzen.
- Das Transfervolumen ist bei derartigen Konfigurationen sehr starken Schwankungsbreiten unterzogen und kann daher nicht realistisch abgeschätzt werden. Es ist daher darauf zu achten, dass das Transfervolumen nicht extra in Rechnung gestellt wird (Fokus auf Flat-Rate!).
- Ebenso ist darauf zu achten, daß die Online-Zeit nicht extra in Rechnung gestellt wird.
- Grundsätzlich sind nur Business Angebote geeignet, da bei den billigen Angeboten für Privatkunden die Leitungsstabilität nicht gegeben ist und der Anschluss den obigen Anforderungen nicht gerecht wird.

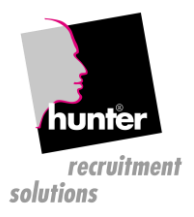

## <span id="page-17-0"></span>**WICHTIGE INFORMATIONEN**

## <span id="page-17-1"></span>INFORMATIONEN ZUR HUNTER - FREIGABE

Die hunter Freigabe ist unter \\<IP-Adresse-des-hunter-Servers>\hunter zu erreichen.

Wichtig: die gesamte hunter ist täglich vollständig zu sichern.

## **Inhalt der hunter – Freigabe**

- /install ca. 300 MB Installations-Routinen für die Arbeitsplatz-Installation
- /hunter mindestens 15 GB, je nach Anzahl der Attachments mehr hier liegen die hunter Attachments
- /oracle ca. 300 MB bis 5 GB hier liegen die zu sichernden Dateien der Oracle Datenbank

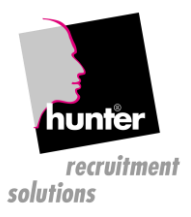

## <span id="page-18-0"></span>INFORMATIONEN ZU TAPI/TELEFONIE

#### <span id="page-18-1"></span>ALLGEMEINES

Mit dem hunter Dialer können Sie über Ihr Telefon einen Anruf einleiten und eingehende Anrufe registriert werden und im hunter nach dem Anrufer gesucht werden.

Es ist egal in welchem Format die Telefonnummer im hunter eingetragen ist. Es werden alle Formate entsprechend umgewandelt und an die Telefonanlage übergeben. Beim Suchen nach einer Nummer bei eingehenden Anrufen wird diese ebenfalls umgewandelt damit die entsprechende Person/Firma im hunter gefunden wird.

#### <span id="page-18-2"></span>VORAUSSETZUNGEN

Damit der hunter Dialer eingehende Anrufe registrieren kann und Sie ausgehende Anrufe einleiten können muss auf Ihrem Computer ein TAPI-Treiber installiert sein. Es ist dafür egal ob das Telefon direkt mit Ihrem Computer verbunden ist oder der Computer mit einem Telefonserver verbunden ist. Für ein einwandfreies Funktionieren kann auf Grund der verschiedenen Versionen von TAPI Treibern keine Garantie übernommen werden. Der TAPI Treiber muss von Ihnen auf Ihrem Computer installiert werden und wird nicht mit hunter ausgeliefert.

#### <span id="page-18-3"></span>**SKYPE**

Als Alternative zum Telefon können Sie auch mittels Skype Anrufe durchführen. Weiteres dazu finden Sie in der hunter Benutzerkonfiguration.

#### <span id="page-18-4"></span>MICROSOFT TEAMS

Als Alternative zum Telefon können Sie auch mittels Teams durchführen. Weiteres dazu finden Sie in der hunter Benutzerkonfiguration.

#### <span id="page-18-5"></span>POTENZIELLE PROBLEME AUFGRUND VON INKOMPATIBLEN TELEFONANLAGEN

Abhängig davon, wie sehr sich der Hersteller der Telefonanlage an den offiziellen TAPI hält, kann es zu Problemen in der Kommunikation und den Abläufen mit dem TAPI Modul des hunters kommen. Dies kann im Rahmen einer 30-Tage Testfreischaltung des TAPI Moduls geprüft werden.